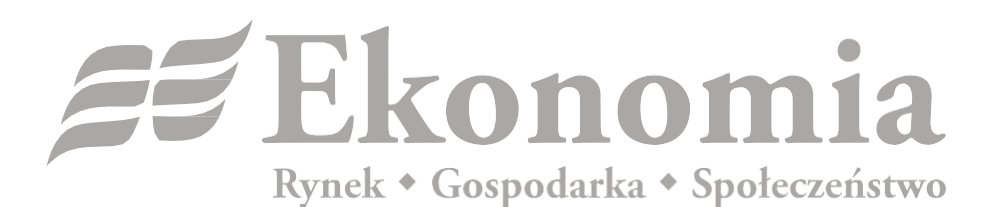

## ISSN 0137-3056, DOI: 10.17451

Journal published by the Faculty of Economic Sciences, University of Warsaw <http://ekonomia.wne.uw.edu.pl/show/index/homeEn>

# **Registration**

1. Open *Ekonomia* website[: http://ekonomia.wne.uw.edu.pl/show/index/homeEn,](http://ekonomia.wne.uw.edu.pl/show/index/homeEn) choose the bookmark "For authors" and click "Registration" or use direct link <http://ekonomia.wne.uw.edu.pl/ojs/index.php/ekonomia/user/register>

2. Fill in the form (required fields are marked with \*).

3. Important note: If you want to submit a paper, you should mark both "Author" and "Reader" as the roles in the Open Journal System.

4. After registration, log in using your username and password and submit your paper.

## **Submitting a new paper**

Open *Ekonomia* website: [http://ekonomia.wne.uw.edu.pl/show/index/homeEn,](http://ekonomia.wne.uw.edu.pl/show/index/homeEn) choose bookmark "For authors" and click "Login" (if you are registered user) or "Registration" (if you are not registered in our system). After logging in please click "New Submission".

## 1. STARTING THE SUBMISSION

- indicate the section (use the dropdown list in Journal Section); if don't want to indicate it, choose "Default" from the list
- read the COPYRIGHT NOTICE *Ekonomia* requires the author to approve the terms and conditions presented in the COPYRIGHT NOTICE
- you can add COMMENTS FOR THE EDITOR
- click SAVE AND CONTINUE

## 2. UPLOADING THE SUBMISSION

– upload a file with your paper; please remember that it should be anonymous version (see **Author Guidelines**)

## Click UPLOAD and then SAVE AND CONTINUE

## 3. ENTER THE SUBMISSION METADATA

- enter your metadata as the author, you can add more authors by clicking ADD AUTHOR button
- copy the references from your paper and paste them into REFERENCES field
- click SAVE AND CONTINUE

## 4. UPLOAD SUPPLEMENTARY FILES

- here you can upload supplementary files with tables, charts etc.
- click SAVE AND CONTINUE

## 5. CONFIRMATION

- confirm the submission of your paper
- uploaded files have the names combined with letters and number
- every submission has its own ID number